## **Purchasing Application Highlights: Reduce Vessel Expenses by at least 30%**

**On board the vessel:** We built <sup>a</sup> special app on top of Excel. No need for servers on board. No need for extensive crew training. Everyone knows how to operate an Excel. It can be used for both Spares and Provisions/Stores. It also includes IMPA Ver.6. The setup is so small, it can be send via email to the vessels. The excel is imported to the Purchasing application saving typing time

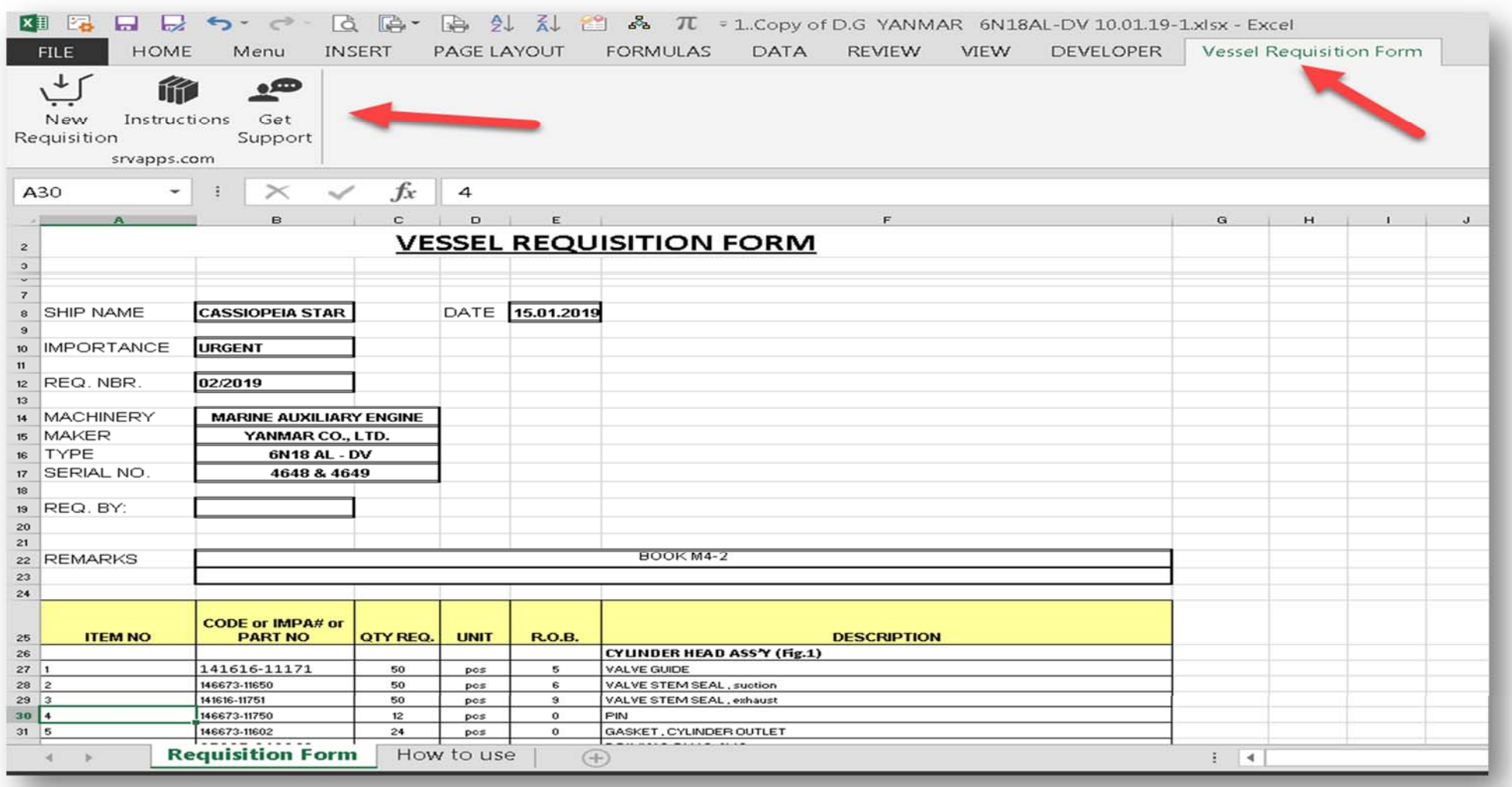

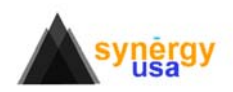

#### **In the office:** Three (+1) Simple Steps: **Requisition**, **Quotation**, **Order**, (**Delivery**)

Simple to use forms, with multiple automations to make users daily tasks easy.

#### **Step 1: Requisition**

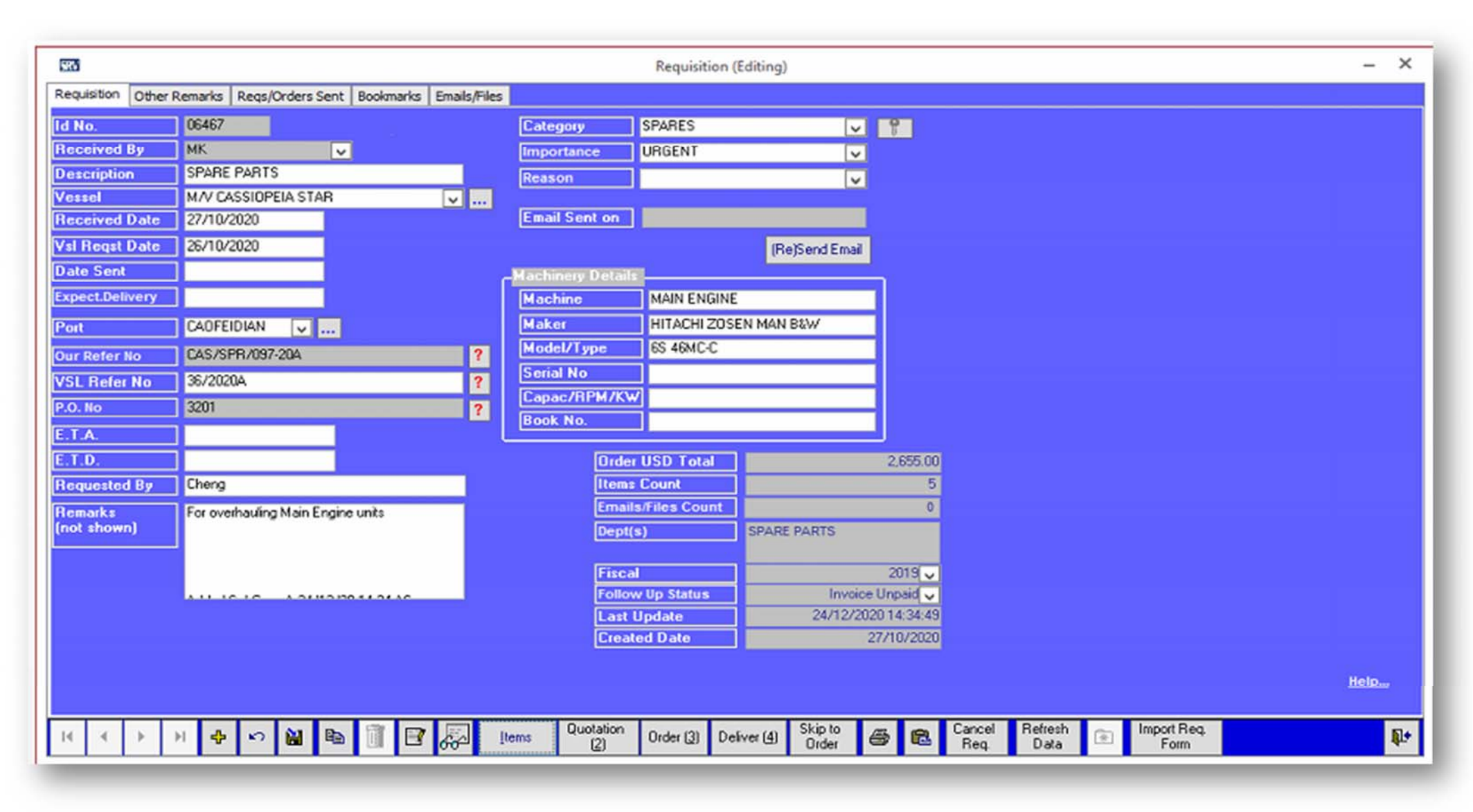

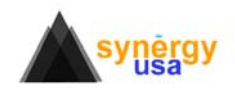

#### **Step 1: Requisition Items.**

Every single item is linked with <sup>a</sup> category/dept./cost center which is your Accnt. Dept. Chart of Account Code.

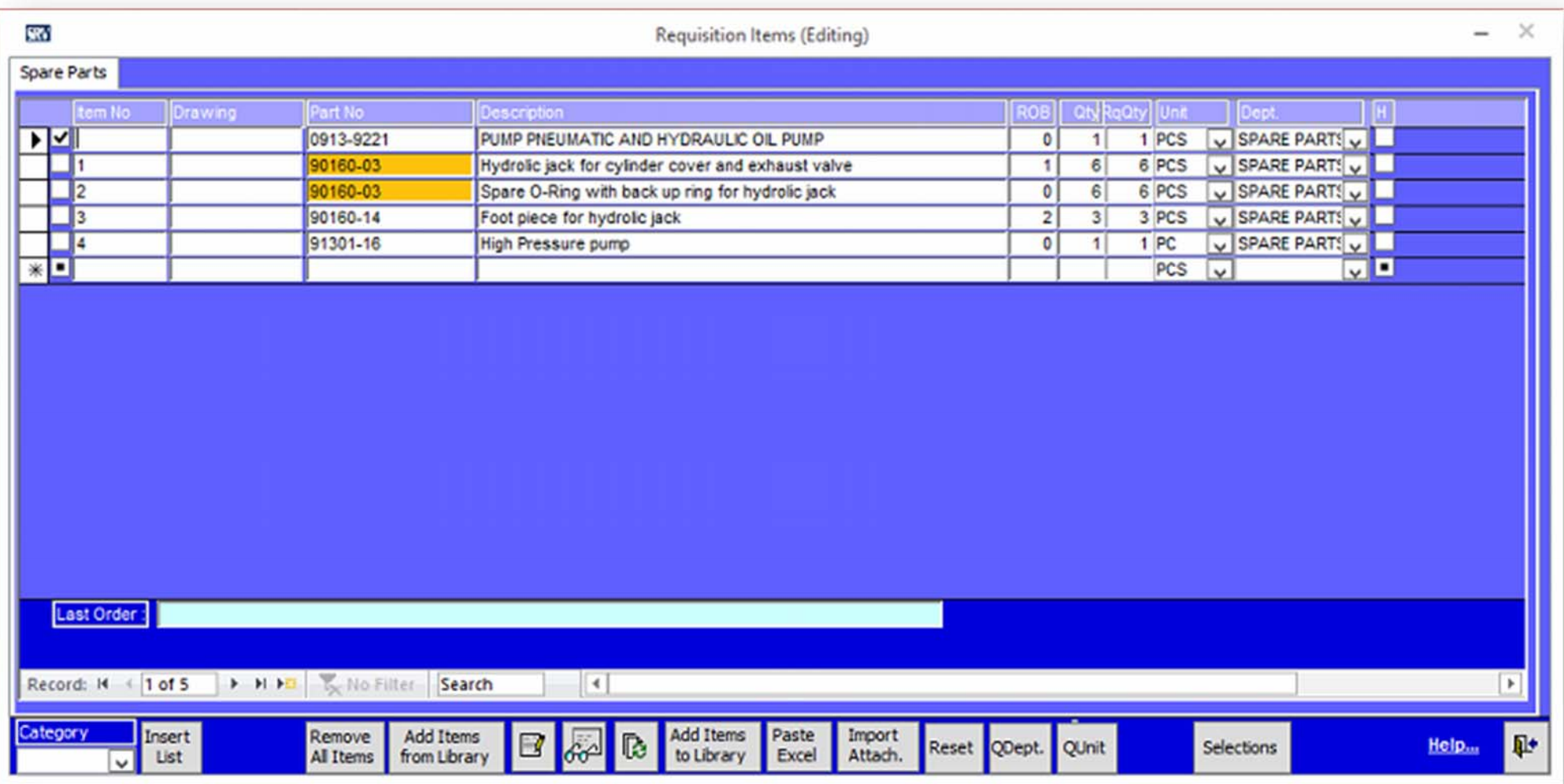

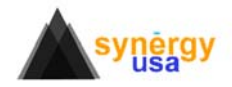

#### **Step 2: Quotation**

Up to eight (8) Suppliers' quotations per item. Follow up status on every step of the process.

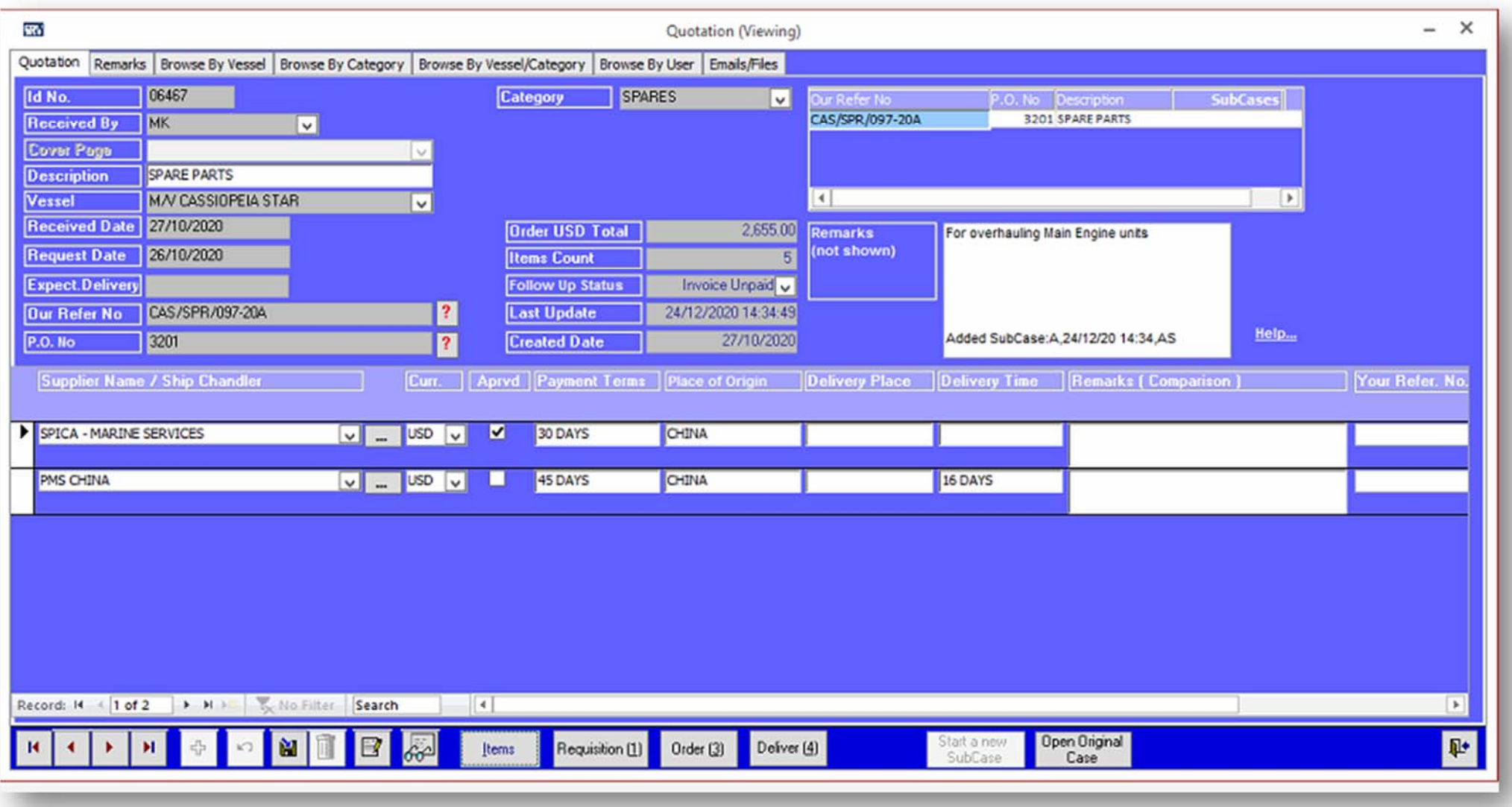

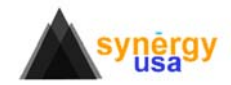

#### **Step 2: Quotation Items, Supplier View:**

Each supplier is displayed on his own Tab with detailed information like local currency/USD, even separate item discounts. Separate Quantities: what was requested, what was approved. Each item has also its own free text remarks box.

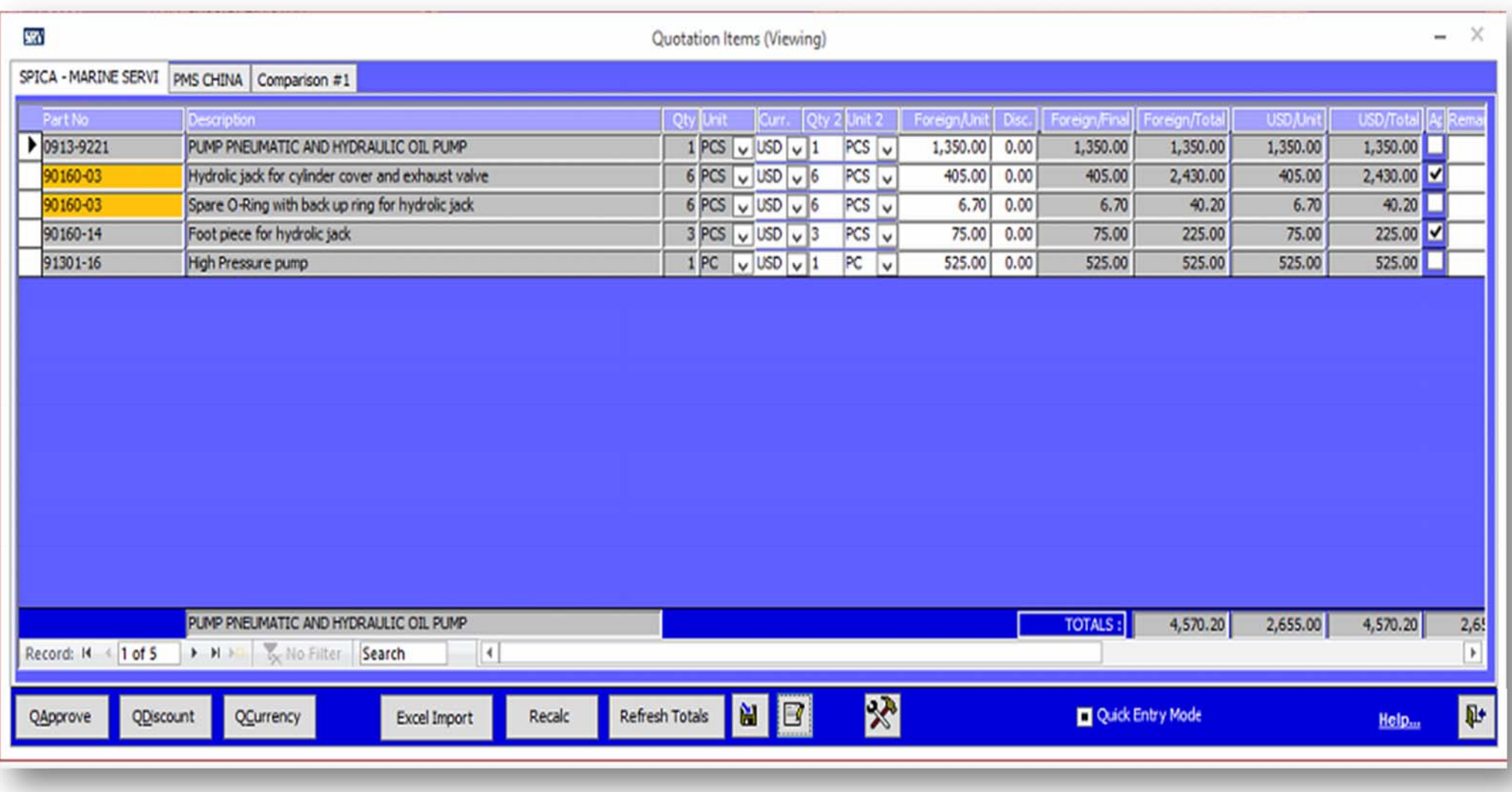

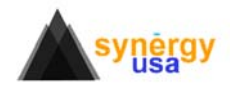

#### **Step 2: Quotation Items Comparison View:**

Quick comparison of Suppliers offers per item. You can manually or automatically create <sup>a</sup> "split order" from this form.

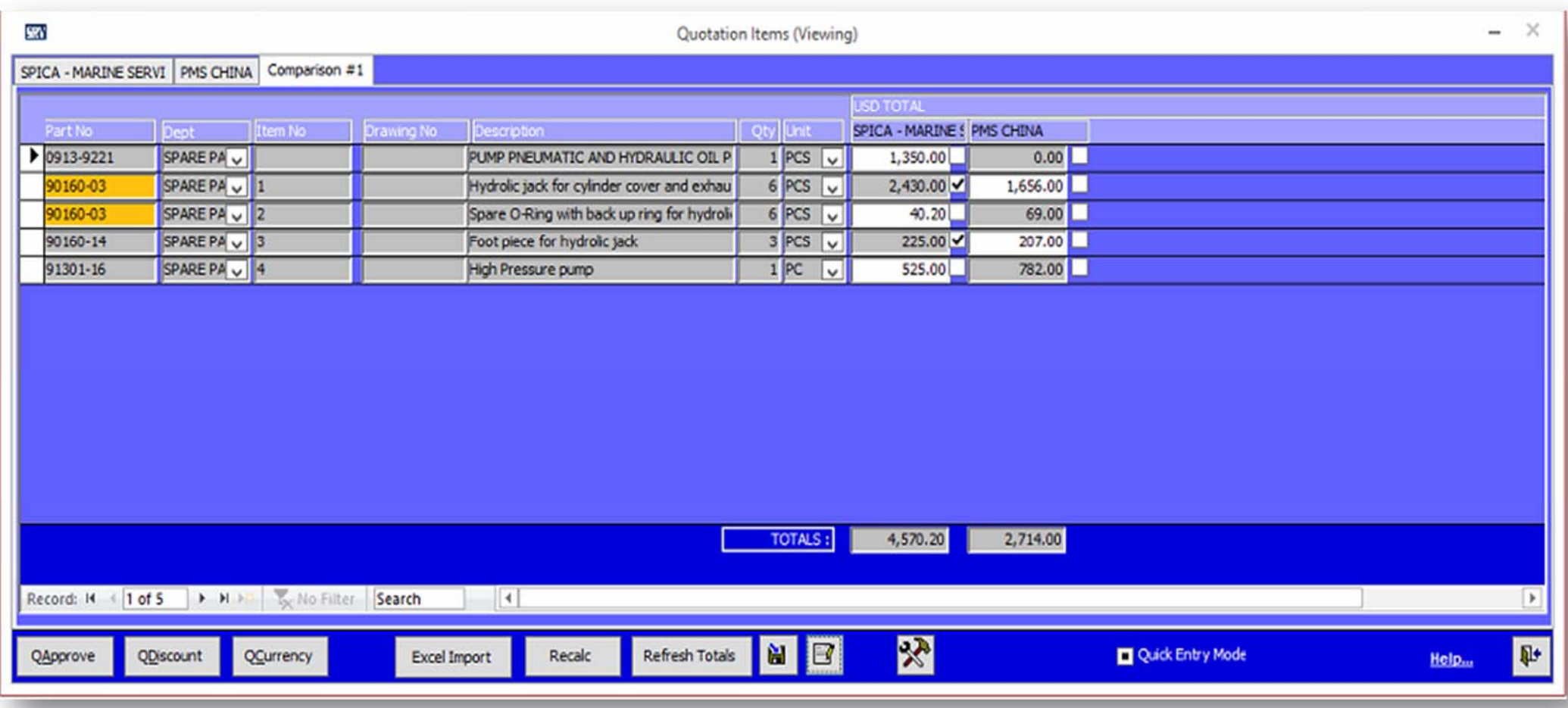

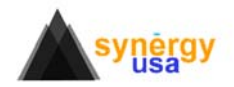

#### **Step 2: Quotation, Automating data entry:**

A simple Excel is sent to the Supplier that can be later imported into the quotation, saving user's time manually entering the information. The Excel is locked and allows only editing on the blue cells.

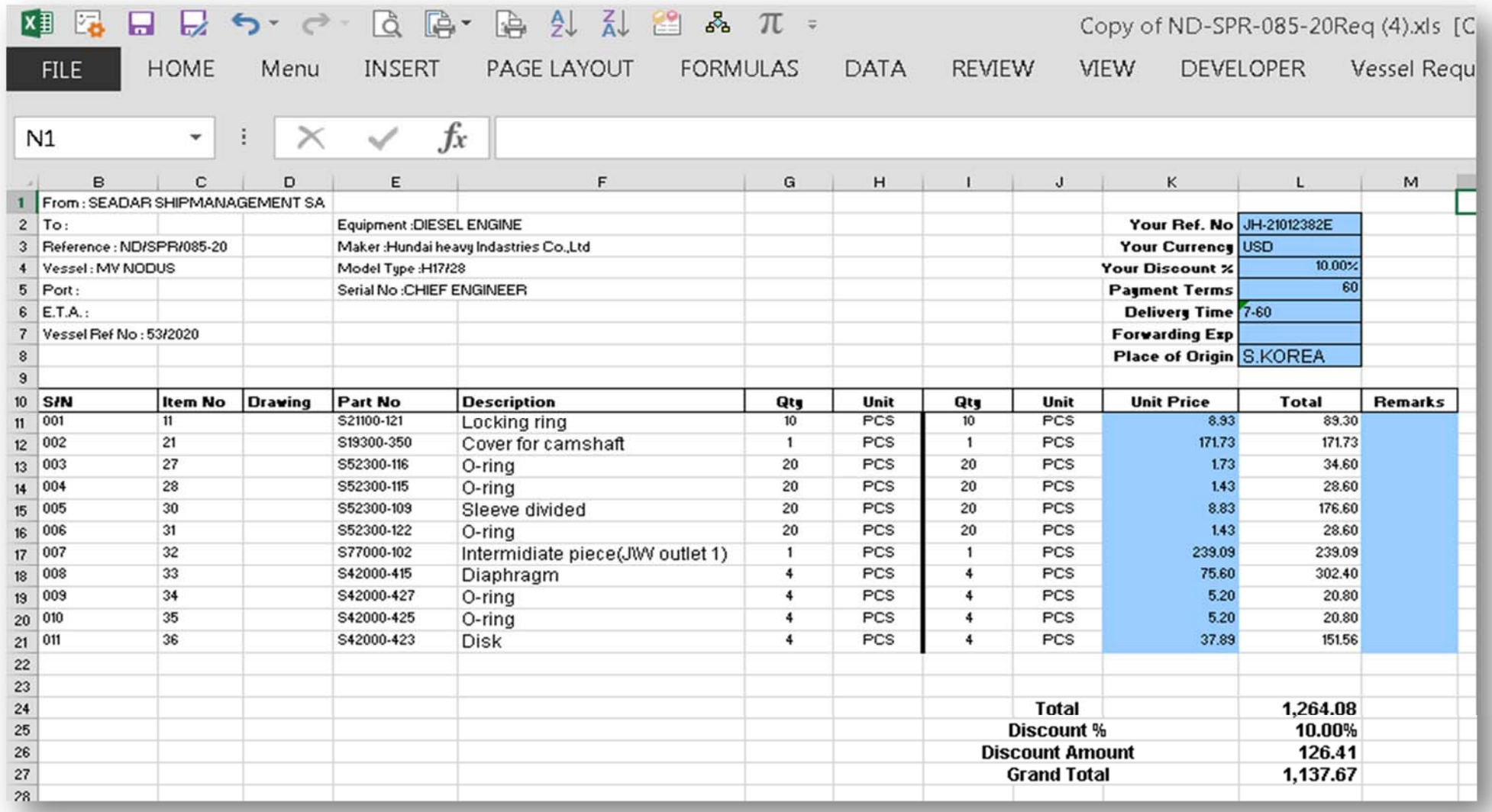

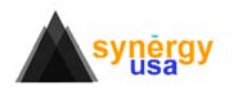

#### **Quotation Comparison report <sup>+</sup> last ordered item:**

Compare multiple suppliers on <sup>a</sup> single Excel.

As long as an item has part no/code then the software will automatically show the last ordered time on the same report.

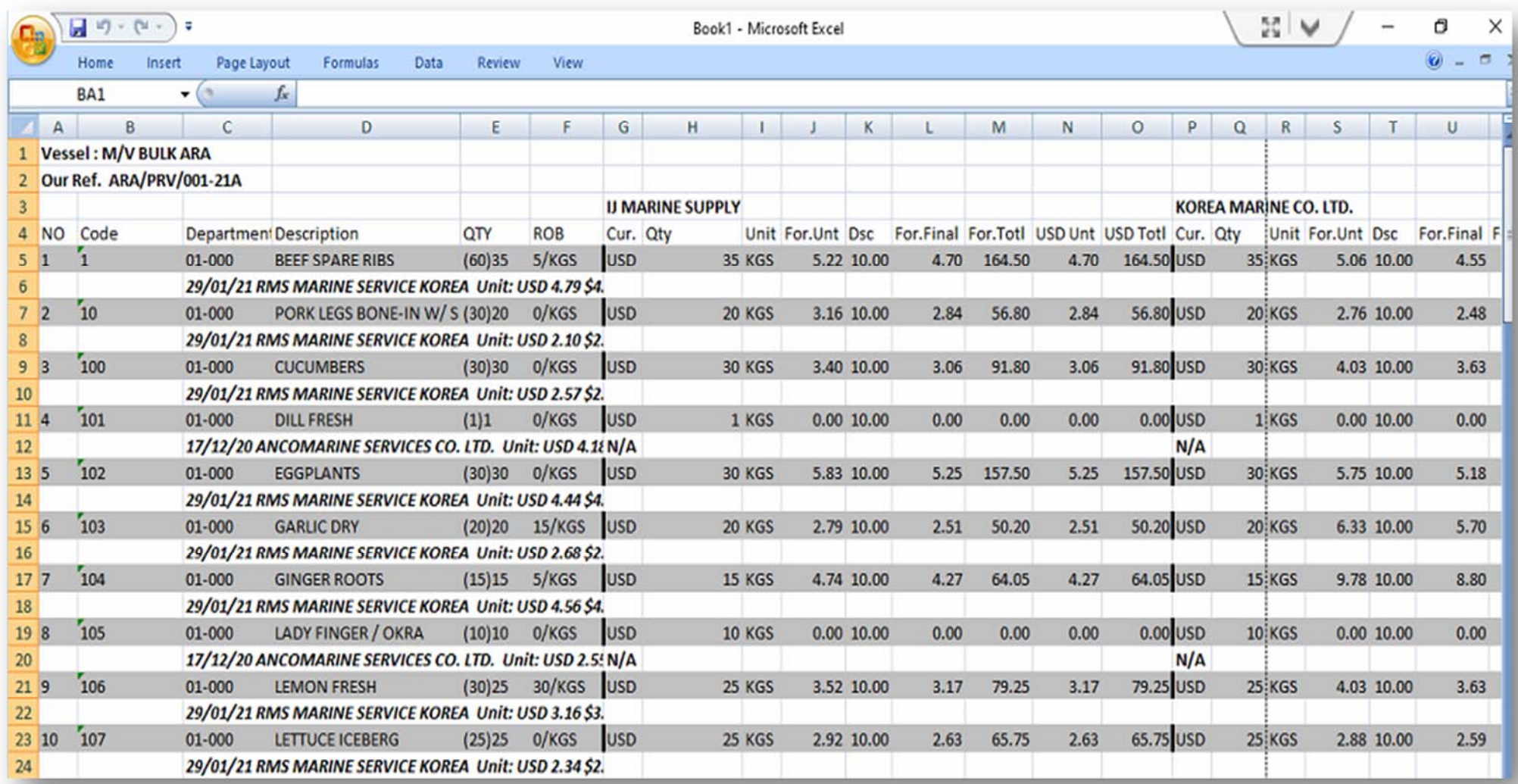

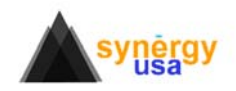

#### **Step 3: Order**

Quick Order your items using this form. Being able to edit items descriptions, quantities, remarks etc. This is the form where you can also automatically create an invoice for an order.

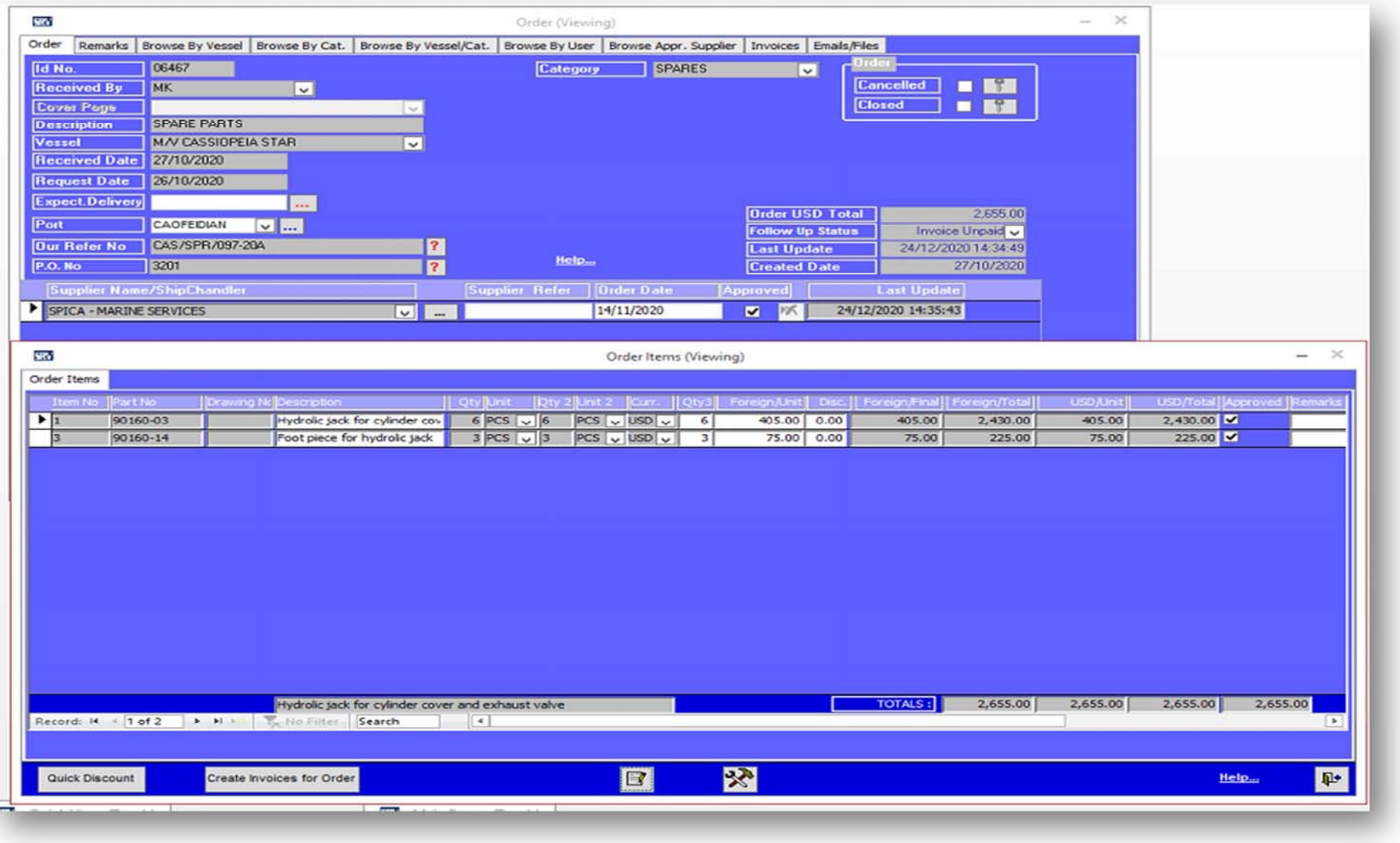

![](_page_8_Picture_3.jpeg)

#### **Step 3: Order**

Even if you don't use Outlook for your email system, we suggest using it locally just for automating the process of sending an email to the supplier. Saving time for your users. The outgoing email is not lost, its auto Bcc to the company's email address as well.

![](_page_9_Picture_117.jpeg)

![](_page_9_Picture_3.jpeg)

#### **Step 4: Delivery**

#### Manage Ordered vs Delivered items.

![](_page_10_Picture_12.jpeg)

![](_page_10_Picture_3.jpeg)

### **Quick View:**

Search from thousands of cases using multiple criteria: Category: Lubricants, Port: Singapore, for <sup>a</sup> specific Vessel

![](_page_11_Picture_49.jpeg)

![](_page_11_Picture_3.jpeg)

## **Quick View:**

View all cases per vessel from within <sup>a</sup> single form:

![](_page_12_Picture_37.jpeg)

![](_page_12_Picture_3.jpeg)

### Invoices:

Full cycle of controlling Invoices:

![](_page_13_Picture_12.jpeg)

![](_page_13_Picture_3.jpeg)

## **Reports:**

Tens of Reports to control your Expenses:

![](_page_14_Picture_11.jpeg)

![](_page_14_Picture_3.jpeg)

## **Create Consolidated Excel Reports:**

![](_page_15_Picture_9.jpeg)

![](_page_15_Picture_2.jpeg)

## **Quick Inventory:**

Quick search for Ordered Pistons in Singapore for a specific vessel:

![](_page_16_Picture_11.jpeg)

![](_page_16_Picture_3.jpeg)

### **Exchange Rates:**

Automatic update from Internet, manually by the user or automatic from your server.

![](_page_17_Picture_11.jpeg)

![](_page_17_Picture_3.jpeg)

# Link with your Accounting System: Chart of Accounts:

![](_page_18_Picture_8.jpeg)

![](_page_18_Picture_2.jpeg)

### **Budgeting:**

## Set budget amounts for your expense categories and monitor them before approvals:

![](_page_19_Picture_11.jpeg)

![](_page_19_Picture_3.jpeg)

**Management of Suppliers, Agents and other lists:** 

![](_page_20_Picture_9.jpeg)

![](_page_20_Picture_2.jpeg)

#### **Automatic Weekly email to office with current status of cases:**

Have the whole office informed by emails. Separate emails for Spares and Stores. (Works with any email management system)

![](_page_21_Picture_72.jpeg)

![](_page_21_Picture_3.jpeg)

#### **Hit the Road – Work Offline:**

Press a button to copy/load all Purchasing data to <sup>a</sup> laptop.

A designated person can visit the vessel and perform inventory audits.

![](_page_22_Picture_3.jpeg)

![](_page_22_Picture_4.jpeg)